## 工单套料发料**(FRM0174)**

说明: 根据工单需求系统自动一次性发放物料。

## 栏位:

从仓库、至仓库:表示选择物料发料流程,用户无需牢记仓库流程,只需点击仓库浏览键 … 即可显示系统基本档案设置的相应物料规则流程(发料流程)。 交易码:当物料发料流程选择后,交易码根据物料流程规则档案的设置自动显示。

## 操作方法:

- 1、 选择物料流程(如物料由原料仓发至生产线);
- 2、 点击"下一步";
- 3、 发料细节:"工单号"栏位输入(或点击工单号浏览键选择)相关工单号,如图:

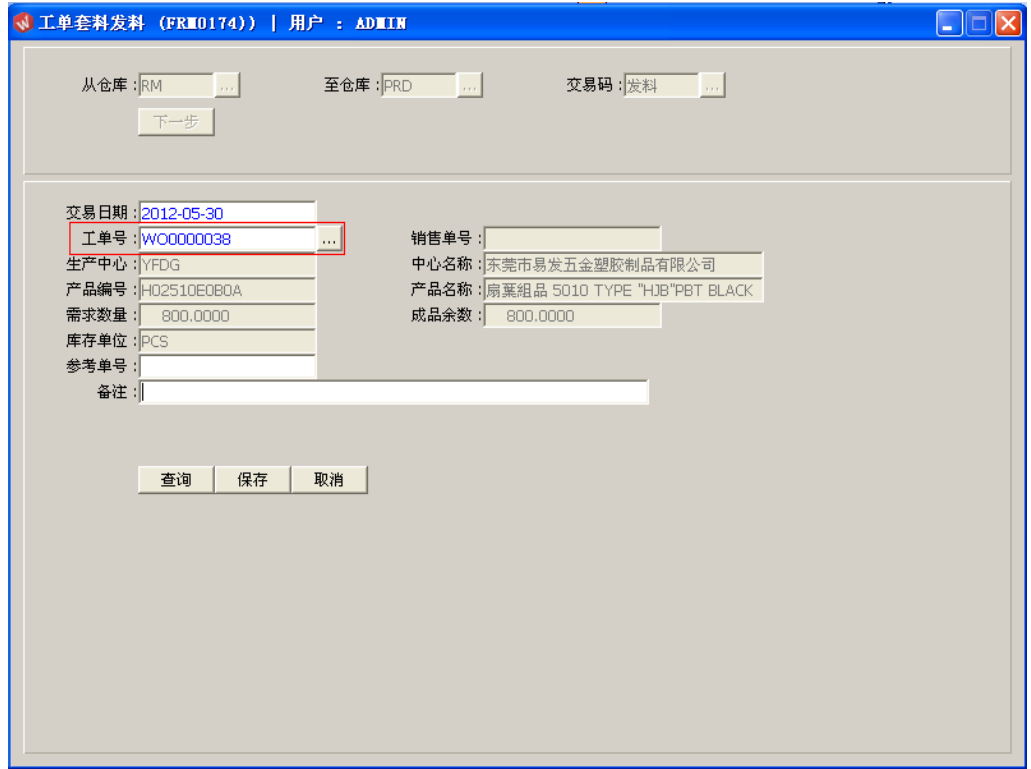

- 交易日期:系统默认当前日期,可手工修改。
- 参考单号:选择性输入栏位,可输入领料单号。

确认前可点击"查询"功能键浏览工单物料细节。如图:

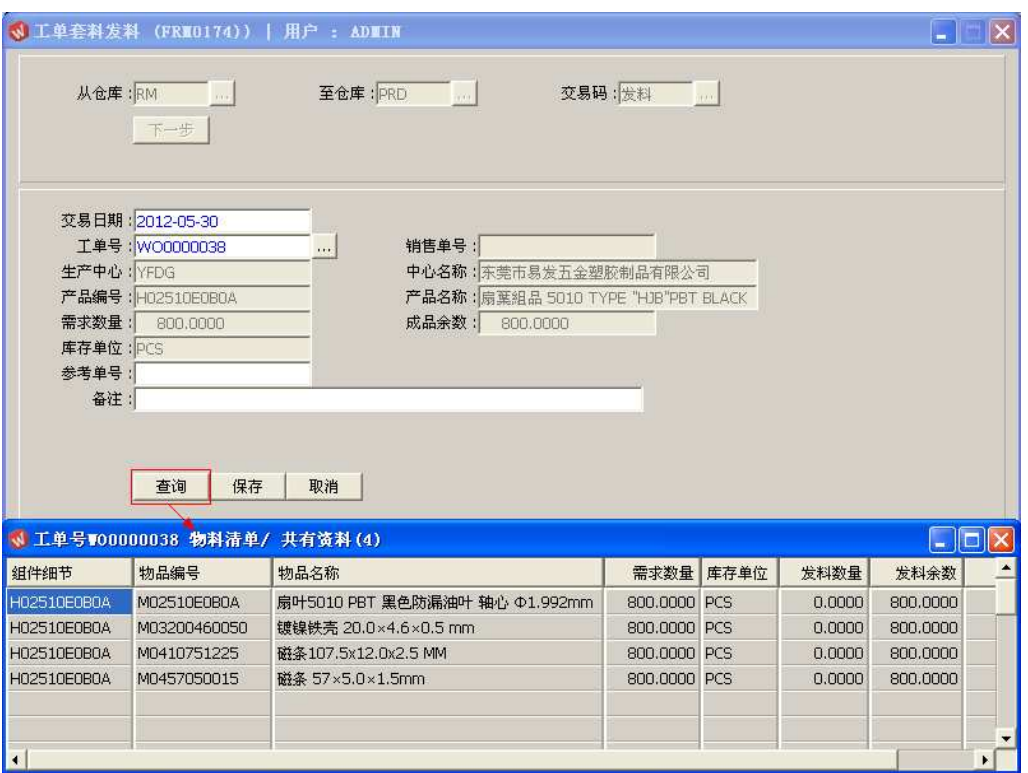

4、 确认发放,点击"保存",系统将自动扣减工单细节所有物料需求数。放弃操作则点击 "取消"。

## 注意事项:

 套料发料功能无法人为控制发料数量,因仓库只要有工单物料足够需求数,便会自动一 次性全部扣减。